# 配置 Cisco 3600 路由器以支持 T1/E1 及数字调制 解调器网络模块

## 目录

[简介](#page-0-0) [先决条件](#page-0-1) [要求](#page-0-2) [使用的组件](#page-0-3) [相关产品](#page-1-0) [规则](#page-1-1) [配置](#page-1-2) [网络图](#page-1-3) [预配置任务](#page-1-4) [配置](#page-2-0) [验证](#page-5-0) [故障排除](#page-6-0) [故障排除资源](#page-6-1) [故障排除命令](#page-6-2) [相关信息](#page-10-0)

# <span id="page-0-0"></span>简介

在许多环境中,必需配置一个接入服务器从异步用户和ISDN用户上接收来电。这些用户可以无缝地 连接到网络,就好象实际连接到网络一样。因此,此设置通常用于为移动用户、远程办公用户、小 型办公室-家庭办公室 (SOHO)站点提供网络连通性。

本文阐述如何在ISDN T1( PRI或随路信令[CAS])电路上配置Cisco 3600系列路由器接收异步呼叫 。该配置只包括网络接入服务器接受呼叫所需的最小值(NAS)。您可以根据需要向此配置添加其他 功能。

注意:此配置不显示如何在3600系列路由器上配置通过BRI的异步拨入。有关详细信息,请参阅文 档[配置 Cisco 3640 BRI 的调制解调器连接。](//www.cisco.com/en/US/tech/tk801/tk379/technologies_configuration_example09186a0080093c6e.shtml)

# <span id="page-0-1"></span>先决条件

## <span id="page-0-2"></span>要求

本文档没有任何特定的要求。

## <span id="page-0-3"></span>使用的组件

此配置使用下面软件和硬件版本开发并且被测试。

- Cisco 3640 系列路由器,其中包含一个单端口信道化 T1/ISDN-PRI 网络模块 (NM-1CT1-CSU) 和一个 24 端口数字调制解调器网络模块 (NM-24DM)。
- 运行 Cisco IOS® 软件版本 12.1(5)T9 的 Cisco 3640 路由器。
- 一个 T1 PRI 电路。
- $\bullet$  一个 T1 CAS 电路。

本文档中的信息都是基于特定实验室环境中的设备创建的。本文档中使用的所有设备最初均采用原 始(默认)配置。如果您是在真实网络上操作,请确保您在使用任何命令前已经了解其潜在影响。

## <span id="page-1-0"></span>相关产品

此配置可以用在带有T1/E1网络模块和数字调制解调器网络模块的任何Cisco 3600系列路由器上。

"要获得关于AS5x00系列路由器的示例配置,请参见""为流入的异步呼叫和ISDN呼叫配置带有 PRI的接入服务器""文档。"

也可以修改该配置,与E1或PRI端口结合使用。为E1控制器配置Telco提供的线性编码、成帧及其他 物理特性。PRI 信道配置(E1 的接口 Serial x:15)与此处所示的配置类似。

#### <span id="page-1-1"></span>规则

有关文档规则的详细信息,请参阅 [Cisco 技术提示规则。](//www.cisco.com/en/US/tech/tk801/tk36/technologies_tech_note09186a0080121ac5.shtml)

# <span id="page-1-2"></span>配置

本部分提供有关如何配置本文档所述功能的信息。

注意:要查找有关本文档中使用的命令的其他信息,请使[用IOS命令查找](//tools.cisco.com/Support/CLILookup/cltSearchAction.do)工[具\(仅](//tools.cisco.com/RPF/register/register.do)限注册客户)。

### <span id="page-1-3"></span>网络图

本文档使用下图所示的网络设置。

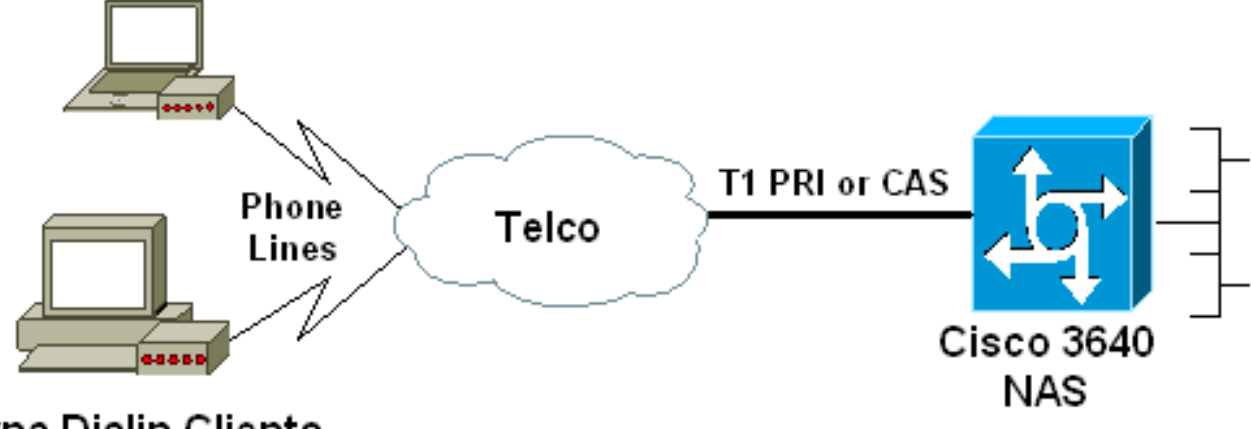

**Async Dialin Clients** 

<span id="page-1-4"></span>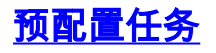

#### 确定安装数字调制解调器的插槽编号。使用 show diag EXEC 命令来确定安装模块的插槽。下面显 示了 show diag EXEC 命令的示例输出:

acc-3640-6a#**show diag Slot 0:**

#### **CT1 (CSU) Port adapter, 1 port**

*! -- NM-1CT1-CSU is in slot 0. ! -- The T1 interfaces are addressed as controller t1 slot/port. ! -- In this example, controller t1 0/0.* Port adapter is analyzed Port adapter insertion time unknown EEPROM contents at hardware discovery: Hardware revision 1.1 Board revision D0 Serial number 22677234 Part number 800-01228-04 Test history 0x0 RMA number 00-00-00 EEPROM format version 1 EEPROM contents (hex): 0x20: 01 26 01 01 01 5A 06 F2 50 04 CC 04 00 00 00 00 0x30: 68 00 00 00 00 12 19 00 FF FF FF FF FF FF FF FF **Slot 1:**

 **Digital Modems Port adapter, 24 ports**

*! -- Digital modems are in slot 1. Note that there are 24 modems.* Port adapter is analyzed Port adapter insertion time unknown EEPROM contents at hardware discovery: Hardware revision 0.3 Board revision UNKNOWN Serial number 0 Part number 00-0000-00 Test history 0x0 RMA number 00-00- 00 ... ... *! -- Irrelevant Output omitted* ....

#### 任务 2

确定与调制解调器模块关联的线路编号或异步接口范围。

参见"如何在Cisco 3600系列路由器中编号异步线路"文件中的表格,以确定线路范围。

在本示例中,数字调制解调器网络模块位于 Cisco 3640 路由器的插槽 1 中。参照上文,我们确定 线路号范围是33到64。但是,由于调制解调器模块只有24个端口,因此范围仅为线路33到56(其余 八条线路未使用)。

提示:您还可以使用下面显示的公式查找行范围:

line number =  $(s$ lot> \* 32) + <unit> + 1

因此,用我们的示例来说,起始线路数量为(1 \* 32) + 0 +1 = 33,结束线路数量为56。

## <span id="page-2-0"></span>配置

下面是接受异步呼叫的 Cisco 3640 路由器的示例配置。第一个示例使用T3 CAS电路,而第二个示 例使用T1 PRI电路。根据具有的 T1/E1 电路选择相应配置。

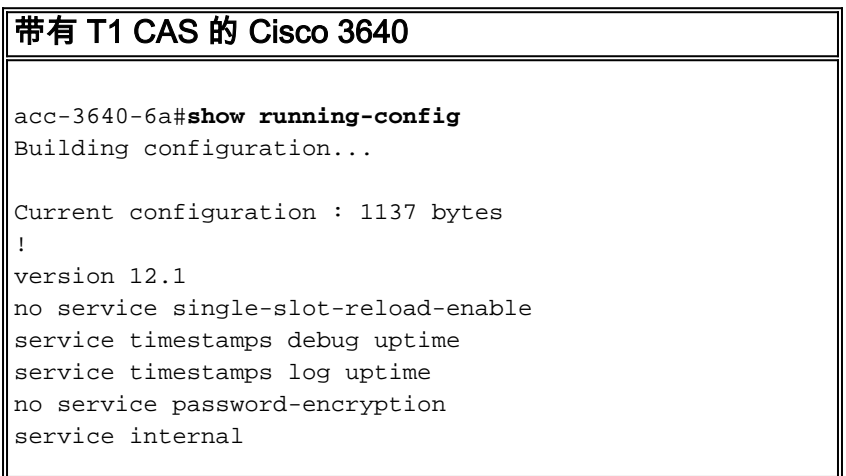

hostname acc-3640-6a

!

!

!

logging rate-limit console 10 except errors

username dialin password 0 user *! -- Usernames for local authentication of the call. ! - - The client presents the username/password and the NAS ! -- authenticates the peer.* ip subnet-zero ! no ip finger no ip domain-lookup ! async-bootp dns-server 10.98.1.220 *! -- Specifies (for async clients) the IP address of domain name server.* async-bootp nbns-server 10.98.1.221 *! -- Specifies (for async clients) the IP address of WINS server.* call rsvp-sync ! controller T1 0/0 *! -- T1 Physical interface controller configuration. ! -- Interfaces are addressed as controller slot/port. ! -- In this example, the NM-1CT1-CSU module is in slot 0.* framing esf *! -- Framing for this T1 is Extended Super Frame (ESF). ! -- Obtain this information from the telco.* linecode b8zs *! -- Linecoding for this T1. Obtain this information from the telco.* ds0-group 0 timeslots 1-24 type e & m-immediate-start; *! -- CAS T1 with E & M Immediate Start provided by telco. ! -- Verify your signaling type with your local provider. Prior to Cisco IOS ! -- Software Release 12.0(5)T, this command was known as cas-group.* ! interface Ethernet2/0 ip address 10.98.1.51 255.255.255.0 half-duplex ! interface Group-Async1 *! -- This group-async interface is the configuration template for all modems. ! -- Individual async interface do not have to be configured since they ! -- can be cloned from one managed copy.* ip unnumbered Ethernet2/0 encapsulation ppp dialer in-band dialergroup 1 *!--- Apply interesting traffic definition from dialer-list 1. ! --* **Note**: The specified **dialer-group** number must be the same as ! -- the **dialer-list** number; in this example, defined to be "1". ! -- Interesting traffic specifies the packets that should reset the idle timer.

#### dialer idle-timeout 600

*! -- Sets Idle timer to 600 seconds (10 minutes).* async mode dedicated *! -- Allows only PPP dialup. Prevents users from establishing ! -- an "EXEC session" to the router. If the async interface is to answer ! - different connection types (exec,ppp,slip etc), ! -- use [async mode interactive](//www.cisco.com/en/US/docs/ios/12_3/dial/command/reference/dia_a1g.html#wp1018173) in conjunction with [autoselect](//www.cisco.com/en/US/docs/ios/12_0/dial/command/reference/drasppp.html#wp4613) [ppp](//www.cisco.com/en/US/docs/ios/12_0/dial/command/reference/drasppp.html#wp4613) ! -- under the line configuration to auto detect the connection type.* peer default ip address pool dialin *! - - Clients are assigned addresses from the ip address pool named "***dialin**".

#### ppp authentication chap pap

 group-range 33 56 *! -- Modems 33 through 56 are members of this group async interface. ! -- This range was determined in the section [Pre-configuration](#page-1-4) Tasks.* ! ip local pool dialin 10.98.1.15 10.98.1.39 *! -- IP address pool for dialin clients.* ip classless ip route 0.0.0.0 0.0.0.0 10.98.1.1 no ip http server ! dialer-list 1 protocol ip permit *! - - Specifies all IP traffic as interesting. Interesting traffic ! -- specifies the packets that should reset the idle timer. ! -- This is applied to interface Group-Async 1 using dialer-group 1. ! --* **Note**: The specified **dialer-list** number must be the same as the ! -- **dialer-**

```
group number; in this example, defined to be "1".
!
dial-peer cor custom
!
line con 0
 transport input none
line 33 56
! -- TTY lines for the NM-24DM Modems. ! -- This line
range was determined in the section Pre-configuration
Tasks. modem InOut ! -- Support incoming and outgoing
modem calls. transport input all line aux 0 line vty 0 4
login ! end
带有 T1 PRI 的 Cisco 3640
acc-3640-6a#show running-config
Building configuration...
Current configuration : 1200 bytes
!
version 12.1
no service single-slot-reload-enable
service timestamps debug datetime msec
service timestamps log uptime
no service password-encryption
!
hostname acc-3640-6a
!
logging rate-limit console 10 except errors
!
username dialin password 0 user
! -- Usernames for local authentication of the call. The
client ! -- presents the username/password and the NAS
authenticates the peer. ! -- To use AAA with RADIUS or
TACACS+ refer to the document ! -- Implementing the
Server-Based AAA Subsystem ip subnet-zero ! ! no ip
finger no ip domain-lookup ! async-bootp dns-server
10.98.1.220! -- Specifies (for async clients) the IP
address of domain name server. async-bootp nbns-server
10.98.1.221 ! -- Specifies (for async clients) the IP
address of WINS server. isdn switch-type primary-5ess
call rsvp-sync ! controller T1 0/0 ! -- T1 Physical
interface controller configuration. ! -- Interfaces are
addressed as controller slot/port. ! -- In this example,
the NM-1CT1-CSU module is in slot 0. framing esf ! --
Framing for this T1 is Extended Super Frame (ESF). ! --
Obtain this information from the telco. linecode b8zs !
-- Linecoding for this T1. Obtain this information from
the telco. pri-group timeslots 1-24 ! -- For T1 PRI
scenarios, all 24 T1 timeslots are assigned as ! -- ISDN
PRI channels. The router will now automatically create !
-- the corresponding D-channel: interface Serial 0/0:23.
!
interface Serial0/0:23
! -- D-channel configuration for T1 0/0. no ip address
encapsulation ppp isdn switch-type primary-5ess isdn
incoming-voice modem ! -- All incoming voice calls on
```
*this T1 are sent to the modems. ! -- This command is required if this T1 is to accept async calls. ! -- The controller will now pass voice calls (bearercap*

```
0x9090A2) to the modem bank. ! interface Ethernet2/0 ip
address 10.98.1.51 255.255.255.0 half-duplex ! interface
Group-Async1 ! -- This group-async interface is the
configuration template for all modems. ! -- Individual
async interface do not have to be configured since they
can ! -- be cloned from one managed copy. ip unnumbered
Ethernet2/0 encapsulation ppp dialer in-band dialer-
group 1 !--- Apply interesting traffic definition from
dialer-list 1. ! -- Note: The specified dialer-group
number must be the same as ! -- the dialer-list number;
in this example, defined to be "1". ! -- Interesting
traffic specifies the packets that should reset the idle
timer.
 dialer idle-timeout 600
 async mode dedicated
 ! -- Allows only PPP dialup. Prevents users from
establishing an ! -- "EXEC session" to the router. If
the async interface is to answer different ! --
connection types(exec,ppp,slip etc), use async mode
interactive in ! -- conjunction with autoselect ppp
under the line configuration ! -- to auto detect the
connection type. peer default ip address pool dialin ! -
- Clients are assigned addresses from the ip address
pool named "dialin". ppp authentication chap pap group-
range 33 56 ! -- Modems 33 through 56 are members of
this group async interface. ! -- This range was
determined in the section Pre-configuration Tasks. ! ip
local pool dialin 10.98.1.15 10.98.1.39 ! -- IP address
pool for dialin clients. ip classless ip route 0.0.0.0
0.0.0.0 10.98.1.1 no ip http server ! dialer-list 1
protocol ip permit ! -- Specifies all IP traffic as
interesting. ! -- Interesting traffic specifies the
packets that should reset the idle timer. ! -- This is
applied to interface Group-Async 1 using dialer-group 1.
! -- Note: The specified dialer-list number must be the
same as the ! -- dialer-group number; in this example,
defined to be "1".
dial-peer cor custom
!
line con 0
 transport input none
line 33 56
! -- TTY lines for the NM-24DM Modems. ! -- This line
range was determined in the section Pre-configuration
Tasks. modem InOut ! -- Support incoming and outgoing
modem calls. transport input all line aux 0 line vty 0 4
login ! end
```
# <span id="page-5-0"></span>验证

本部分所提供的信息可用于确认您的配置是否正常工作。

[命令输出解释程序工具\(仅限注册用户\)支持某些](https://www.cisco.com/cgi-bin/Support/OutputInterpreter/home.pl) show 命令,使用此工具可以查看对 show 命令 输出的分析。

• show isdn status - **确保路由器与 ISDN 交换机正常通信。**在输出中,验证第1层状态是否为活 跃状态,是否第2层状态=MULTIPLE\_FRAME\_ESTABLISHED出现。此指令也显示活动的呼叫 的数量。

- show caller user username detail -显示特定用户参数,如分配的IP地址、PPP和PPP捆绑参数 等。如果您的Cisco IOS版本软件不支持此指令,请使用show users命令。
- show dialer map 显示**已配置的动态和静态 Dialer Maps。**此指令可以被用于发现动态拨号映 射是否被创建了。没有dialer map,您不能路由数据包。

# <span id="page-6-0"></span>故障排除

本部分提供的信息可用于对配置进行故障排除。

## <span id="page-6-1"></span>故障排除资源

按照需要使用下列故障排除资源:

- [传入调制解调器呼叫的故障排除](//www.cisco.com/en/US/tech/tk801/tk379/technologies_tech_note09186a0080143175.shtml#incomingmodemcalltroubleshooting) 用于模拟呼叫故障排除。
- [PRI 异步调制解调器呼入 有关对模拟呼叫故障进行故障排除的其他信息。](//www.cisco.com/en/US/tech/tk801/tk133/technologies_tech_note09186a0080093ff8.shtml#priasyncmodemcallin)
- [T1故障排除流程图——如果怀疑T1电路没有正常运行,则使用此流程图。](//www.cisco.com/en/US/tech/tk713/tk628/technologies_tech_note09186a00800a5f40.shtml)
- [T1/56K 线路的环回测试 用于验证路由器上的 T1 端口是否正常运行。](//www.cisco.com/en/US/tech/tk713/tk628/technologies_tech_note09186a00800a754b.shtml)

### <span id="page-6-2"></span>故障排除命令

输出解释器工具支持某些 show 命令(只限于注册用户),通过它可以查看 show 命令输出的分析 。

注意:在发出debug命令之前,请[参阅有关Debug命令的重要信息。](//www.cisco.com/en/US/tech/tk801/tk379/technologies_tech_note09186a008017874c.shtml)

- debug dialer -关于在拨号接口收到数据包的显示DDR调试信息。此信息有助于保证具有可以使 用拨号程序接口的触发数据流。
- debug isdn q931 -显示呼叫建立和拆卸ISDN网络连接(第3层)。
- debug modem 显示接入服务器上的调制解调器线路活动情况。该输出显示出调制解调器线路 何时改变状态。
- debug modem csm EXEC 命令,用于诊断带有内部数字调制解调器的路由器上的呼叫交换模 块 (CSM) 问题。使用该指令, 您能跟踪呼入和呼出的呼叫交换排序的完成情况。
- debug ppp negotiation -显示协商链路控制协议(LCP)、认证和网络控制协议(NCP)时的 PPP数 据流量和交换的信息。一个成功的PPP协商协议首先开启LCP状态,然后是鉴权,最后协商 NCP。在 LCP 协商期间建立多链路参数,如最大接收重建单元 (MRRU)。
- debug ppp authentication 显示 PPP 认证协议消息,包括 CHAP 数据包交换和口令身份验证 协议 (PAP) 交换。
- debug ppp error -显示与PPP连接协商和运行有关的协议错误和错误统计数据。

下面是成功呼叫(使用 T1 CAS)的一些调试输出。 注意在输出和备注中的粗体部分。比较您得到 与如下所示的结果的输出。

acc-3640-6a#**show debug** CSM Modem Management: Modem Management Call Switching Module debugging is on PPP: PPP authentication debugging is on PPP protocol negotiation debugging is on *! -- Only* **debug modem csm**, **debug ppp authentication** and ! -- **debug ppp negotiation** were activated.

 $acc - 3640 - 6a \pm$ 

00:13:42: Modem 255/255 CSM: received EVENT\_CALL\_DIAL\_IN with call\_id 0000

00:13:42: src 0/0/0 dest 255/0/255 cause 512

 $00:13:42:$  CSM: Next free modem =  $1/0$ ; statbits = 10020

#### 00:13:42: Modem 1/0 CSM: **modem is allocated, modems free=23**

*! -- The Call Switch Module (CSM) is informed of the call. ! -- The CSM allocates modem 1/0 to the incoming call.* 00:13:42: Modem 1/0 CSM: (CSM\_PROC\_IDLE)<--DSX0\_CALL 00:13:42: Modem 1/0 CSM: (CSM\_PROC\_IC\_CAS\_CHANNEL\_LOCKED)<--CSM\_EVENT\_MODEM\_SETUP 00:13:42: Modem 1/0 CSM: received EVENT\_START\_RX\_TONE with call\_id 0000 00:13:42: src 0/0/0 dest 1/0/0 cause 0 00:13:42: Modem 1/0 CSM: (CSM\_PROC\_IC\_CAS\_ANSWER\_CALL)<--DSX0\_START\_RX\_TONE 00:13:42: Modem 1/0 CSM: received EVENT CHANNEL CONNECTED with call id 0000 00:13:42: src  $0/0/0$  dest  $1/0/0$  cause 0 00:13:42: Modem 1/0 CSM: (CSM\_PROC\_IC\_CAS\_ANSWER\_CALL)<--DSX0\_CONNECTED 00:14:04: **Modem 1/0 CSM:**

#### **(CSM\_PROC\_CAS\_WAIT\_FOR\_CARRIER)<--MODEM\_CONNECTED**

*! -- Modem 1/0 is Connected.* 00:14:07: **%LINK-3-UPDOWN: Interface Async33, changed state to up** *! -- Modem 1/0 corresponds to int async 33 (and line 33).* 00:14:07: As33 PPP: Treating connection as a callin 00:14:07: As33 PPP: Phase is ESTABLISHING, Passive Open [0 sess, 0 load] 00:14:07: As33 **LCP: State is Listen**

*! -- LCP negotiation begins.* 00:14:08: As33 LCP: I CONFREQ [Listen] id 2 len 23 *! -- Incoming LCP CONFREQ. ! -- For more information on interpreting PPP debugs refer to the document ! -- [Dialup Technology: Troubleshooting Techniques.](//www.cisco.com/en/US/tech/tk801/tk379/technologies_tech_note09186a0080143175.shtml#PPP)* 00:14:08: As33 LCP: ACCM 0x000A0000 (0x0206000A0000) 00:14:08: As33 LCP: MagicNumber 0x00ADDA8E (0x050600ADDA8E) 00:14:08: As33 LCP: PFC (0x0702) 00:14:08: As33 LCP: ACFC (0x0802) 00:14:08: As33 LCP: Callback 6 (0x0D0306) 00:14:08: As33 LCP: O CONFREQ [Listen] id 12 len 25 00:14:08: As33 LCP: ACCM 0x000A0000 (0x0206000A0000) 00:14:08: As33 LCP: AuthProto CHAP (0x0305C22305) 00:14:08: As33 LCP: MagicNumber 0xD0653B57 (0x0506D0653B57) 00:14:08: As33 LCP: PFC (0x0702) 00:14:08: As33 LCP: ACFC (0x0802) 00:14:08: As33 LCP: O CONFREJ [Listen] id 2 len 7 00:14:08: As33 LCP: Callback 6 (0x0D0306) 00:14:08: As33 LCP: I CONFACK [REQsent] id 12 len 25 00:14:08: As33 LCP: ACCM 0x000A0000 (0x0206000A0000) 00:14:08: As33 LCP: AuthProto CHAP (0x0305C22305) 00:14:08: As33 LCP: MagicNumber 0xD0653B57 (0x0506D0653B57) 00:14:08: As33 LCP: PFC (0x0702) 00:14:08: As33 LCP: ACFC (0x0802) 00:14:08: As33 LCP: I CONFREQ [ACKrcvd] id 3 len 20 00:14:08: As33 LCP: ACCM 0x000A0000 (0x0206000A0000) 00:14:08: As33 LCP: MagicNumber 0x00ADDA8E (0x050600ADDA8E) 00:14:08: As33 LCP: PFC (0x0702) 00:14:08: As33 LCP: ACFC (0x0802) 00:14:08: As33 LCP: O CONFACK [ACKrcvd] id 3 len 20 00:14:08: As33 LCP: ACCM 0x000A0000 (0x0206000A0000) 00:14:08: As33 LCP: MagicNumber 0x00ADDA8E (0x050600ADDA8E) 00:14:08: As33 LCP: PFC (0x0702) 00:14:08: As33 LCP: ACFC (0x0802) 00:14:08: **As33 LCP: State is Open**

#### *! --- LCP negotiation is complete.* 00:14:08: As33 PPP: Phase is AUTHENTICATING, by this end [0 sess, 0 load] 00:14:08: As33 CHAP: O CHALLENGE id 1 len 32 from "acc-3640-6a" 00:14:08: As33 AUTH: Started process 0 pid 94 00:14:08: As33 CHAP: I RESPONSE id 1 len 27 from "dialin" 00:14:08: **As33 CHAP: O SUCCESS** id 1 len 4

*! -- CHAP authentication is successful. ! -- If this fails verify that the username and password are correct. ! -- Refer to [Dialup Technology: Troubleshooting Techniques.](//www.cisco.com/en/US/tech/tk801/tk379/technologies_tech_note09186a0080143175.shtml#PPP)* 00:14:08: As33 **PPP: Phase is UP** [0 sess, 0 load]

*! -- IPCP negotiation begins.* 00:14:08: As33 IPCP: O CONFREQ [Closed] id 1 len 10 00:14:08: As33 IPCP: Address 10.98.1.51 (0x03060A620133) 00:14:08: As33 IPCP: I CONFREQ [REQsent] id 1 len 40 00:14:08: As33 IPCP: CompressType VJ 15 slots CompressSlotID (0x0206002D0F01) 00:14:08: As33 IPCP: Address 0.0.0.0 (0x030600000000) 00:14:08: As33 IPCP: PrimaryDNS 0.0.0.0 (0x810600000000) 00:14:08: As33 IPCP: PrimaryWINS 0.0.0.0 (0x820600000000) 00:14:08: As33 IPCP: SecondaryDNS 0.0.0.0 (0x830600000000) 00:14:08: As33 IPCP: SecondaryWINS 0.0.0.0 (0x840600000000) 00:14:08: As33 IPCP: Pool returned 10.98.1.15 ! -- The IP Address Pool "dialin" provides the address for the client 00:14:08: As33 IPCP: O CONFREJ [REQsent] id 1 len 22 00:14:08: As33 IPCP: CompressType VJ 15 slots CompressSlotID (0x0206002D0F01) 00:14:08: As33 IPCP: SecondaryDNS 0.0.0.0 (0x830600000000) 00:14:08: As33 IPCP: SecondaryWINS 0.0.0.0 (0x840600000000) 00:14:08: As33 CCP: I CONFREQ [Not negotiated] id 1 len 15 00:14:08: As33 CCP: MS-PPC supported bits 0x00000001 (0x120600000001) 00:14:08: As33 CCP: Stacker history 1 check mode EXTENDED (0x1105000104) 00:14:08: As33 LCP: O PROTREJ [Open] id 13 len 21 protocol CCP 00:14:08: As33 LCP: (0x80FD0101000F12060000000111050001) 00:14:08: As33 LCP: (0x04) 00:14:08: As33 IPCP: I CONFACK [REQsent] id 1 len 10 00:14:08: As33 IPCP: Address 10.98.1.51 (0x03060A620133) 00:14:10: As33 IPCP: TIMEout: State ACKrcvd 00:14:10: As33 IPCP: O CONFREQ [ACKrcvd] id 2 len 10 00:14:10: As33 IPCP: Address 10.98.1.51 (0x03060A620133) 00:14:10: As33 IPCP: I CONFACK [REQsent] id 2 len 10 00:14:10: As33 IPCP: Address 10.98.1.51 (0x03060A620133) 00:14:11: As33 IPCP: I CONFREQ [ACKrcvd] id 2 len 34 00:14:11: As33 IPCP: Address 0.0.0.0 (0x030600000000) 00:14:11: As33 IPCP: PrimaryDNS 0.0.0.0 (0x810600000000) 00:14:11: As33 IPCP: PrimaryWINS 0.0.0.0 (0x820600000000) 00:14:11: As33 IPCP: SecondaryDNS 0.0.0.0 (0x830600000000) 00:14:11: As33 IPCP: SecondaryWINS

0.0.0.0 (0x840600000000) 00:14:11: As33 IPCP: O CONFREJ [ACKrcvd] id 2 len 16 00:14:11: As33 IPCP: SecondaryDNS 0.0.0.0 (0x830600000000) 00:14:11: As33 IPCP: SecondaryWINS 0.0.0.0 (0x840600000000) 00:14:11: As33 IPCP: I CONFREQ [ACKrcvd] id 3 len 22 00:14:11: As33 IPCP: Address 0.0.0.0 (0x030600000000) 00:14:11: As33 IPCP: PrimaryDNS 0.0.0.0 (0x810600000000) 00:14:11: As33 IPCP: PrimaryWINS 0.0.0.0 (0x820600000000) 00:14:11: As33 IPCP: O CONFNAK [ACKrcvd] id 3 len 22 00:14:11: As33 IPCP: Address 10.98.1.15 (0x03060A62010F) 00:14:11: As33 IPCP: PrimaryDNS 10.98.1.220 (0x81060A6201DC) 00:14:11: As33 IPCP: PrimaryWINS 10.98.1.221 (0x82060A6201DD) 00:14:11: As33 IPCP: I CONFREQ [ACKrcvd] id 4 len 22 00:14:11: As33 IPCP: Address 10.98.1.15 (0x03060A62010F) 00:14:11: As33 IPCP: PrimaryDNS 10.98.1.220 (0x81060A6201DC) 00:14:11: As33 IPCP: PrimaryWINS 10.98.1.221 (0x82060A6201DD) 00:14:11: As33 IPCP: O CONFACK [ACKrcvd] id 4 len 22 00:14:11: As33 IPCP: Address 10.98.1.15 (0x03060A62010F) 00:14:11: As33 IPCP: **PrimaryDNS 10.98.1.220** (0x81060A6201DC) *! -- The Primary DNS server is agreed upon. ! -- This was configured using the async bootp commands.* 00:14:11: As33 IPCP: **PrimaryWINS 10.98.1.221** (0x82060A6201DD) *! -- The Primary WINS server is agreed upon. ! -- This was configured using the async bootp commands.* 00:14:11: As33 **IPCP: State is Open** *! -- IPCP negotiation is complete. The user is now connected.* 00:14:11: As33 **IPCP: Install route to 10.98.1.15** *! -- The NAS installs a route to the client.* 对远端对等体的 ICMP ping 操作成功:

acc-3640-6a#**ping 10.98.1.15**

Type escape sequence to abort. Sending 5, 100-byte ICMP Echos to 10.98.1.15, timeout is 2 seconds: !!!!! Success rate is 100 percent  $(5/5)$ , round-trip min/avg/max =  $124/138/148$  ms acc-3640-6a#

下面是成功呼叫(使用 T1 PRI)的一些调试输出。 注意在输出和备注中的粗体部分。比较您得到 与如下所示的结果的输出。

acc-3640-6a#**show debug** CSM Modem Management: Modem Management Call Switching Module debugging is on  $PPT$  PPP authentication debugging is on PPP protocol negotiation debugging is on ISDN: ISDN Q931 packets debugging is on ISDN Q931 packets debug DSLs. (On/Off/No DSL:1/0/-) DSL 0 --> 31 1 - - - - - - - - - - - - - - - - - - - - - - - - - - - - - - - *! -- Only* **debug modem csm**, **debug ppp authentication**, **debug ppp negotiation** and ! -- **debug isdn q931** were activated. acc-3640-6a# \*Mar 1 00:22:43.743: ISDN Se0/0:23: **RX** <- **SETUP** pd = 8 callref = 0x32 *! -- Incoming Q.931 SETUP message. Indicates an incoming call. ! -- For more information on Q.931 refer to the document. ! -- [Troubleshooting ISDN Layer 3 using the debug isdn q931](//www.cisco.com/en/US/tech/tk801/tk379/technologies_tech_note09186a0080093c1a.shtml) [Command.](//www.cisco.com/en/US/tech/tk801/tk379/technologies_tech_note09186a0080093c1a.shtml)* \*Mar 1 00:22:43.747: Bearer Capability i = 0x9090A2 \*Mar 1 00:22:43.747: Channel ID i = 0xA98393 \*Mar 1 00:22:43.747: Calling Party Number i = 0x2183, '9194722001', Plan:ISDN, Type:National \*Mar 1 00:22:43.747: Called Party Number i = 0xC1, '9194724137', Plan:ISDN, Type:Subscriber(local) \*Mar 1 00:22:43.755: CSM: MODEM\_REPORT from 0/0:18, call\_id=0x4, event=0x1, cause=0x0, dchan idb=0x62442AB8 \*Mar 1 00:22:43.755: CSM: Next free modem =  $1/3$ ; statbits = 10020 *! -- The Call Switch Module (CSM) is informed of the call. ! -- The CSM*

*allocates modem 2/0 to the incoming call.* \*Mar 1 00:22:43.755: Modem 1/3 CSM: modem is allocated, modems free=23 \*Mar 1 00:22:43.755: Modem 1/3 CSM: Incoming call from 9194722001 to 9194724137, id 0x4 \*Mar 1 00:22:43.755: Modem 1/3 CSM: (CSM\_PROC\_IDLE)<--ISDN\_CALL \*Mar 1 00:22:43.803: ISDN Se0/0:23: **TX** -> **CALL**\_PROC pd = 8 callref = 0x8032

\*Mar 1 00:22:43.803: Channel ID i = 0xA98393 *! -- The Call Proceeding Message is sent through the D-channel.* \*Mar 1 00:22:43.807: ISDN Se0/0:23: TX -> ALERTING pd = 8 callref = 0x8032 \*Mar 1 00:22:43.807: ISDN Se0/0:23: **TX** -> **CONNECT**  $pd = 8$  callref =  $0x8032$ *! -- D-channel transmits a CONNECT.* \*Mar 1 00:22:43.907: ISDN Se0/0:23: **RX** <- **CONNECT\_ACK** pd =  $8$  callref =  $0x32$ *! -- Received the Q.931 CONNECT\_ACK.* \*Mar 1 00:22:43.911: ISDN Se0/0:23: CALL\_PROGRESS: CALL CONNECTED call id  $0x4$ , bchan 18, dsl  $0 *$ Mar 1  $00:22:43.911$ : CSM: MODEM REPORT from  $0/0:18$ , call\_id=0x4, event=0x4, cause=0x0, dchan\_idb=0x62442AB8 \*Mar 1 00:22:43.911: Modem 1/3 CSM: MODEM\_REPORT rcvd DEV\_CONNECTED for call\_id 0x4 \*Mar 1 00:22:43.911: Modem 1/3 CSM: (CSM\_PROC\_MODEM\_RESERVED)<--ISDN\_CONNECTED 00:22:43: %ISDN-6-CONNECT: Interface Serial0/0:18 is now connected to 9194722001 \*Mar 1 00:23:06.291: **Modem 1/3 CSM: (CSM\_PROC\_WAIT\_FOR\_CARRIER)<-- MODEM\_CONNECTED** *! -- Modem is connected.* 00:23:08: %LINK-3-UPDOWN: **Interface Async36, changed state to up** *! -- Modem 1/3 corresponds to int async 36 (and line 36).* \*Mar 1 00:23:08.755: As36 PPP: Treating connection as a callin \*Mar 1 00:23:08.755: As36 PPP: Phase is ESTABLISHING, Passive Open [0 sess, 0 load] \*Mar 1 00:23:08.755: As36 **LCP: State is Listen** *! -- LCP negotiation begins.* \*Mar 1 00:23:09.399: As36 LCP: **I CONFREQ** [Listen] id 2 len 23 *! -- Incoming LCP CONFREQ. ! -- For more information on interpreting PPP debugs refer to the document ! -- [Dialup Technology: Troubleshooting Techniques.](//www.cisco.com/en/US/tech/tk801/tk379/technologies_tech_note09186a0080143175.shtml#PPP)* \*Mar 1 00:23:09.399: As36 LCP: ACCM 0x000A0000 (0x0206000A0000) \*Mar 1 00:23:09.399: As36 LCP: MagicNumber 0x009B41FA (0x0506009B41FA) \*Mar 1 00:23:09.399: As36 LCP: PFC (0x0702) \*Mar 1 00:23:09.399: As36 LCP: ACFC (0x0802) \*Mar 1 00:23:09.399: As36 LCP: Callback 6 (0x0D0306) \*Mar 1 00:23:09.399: As36 LCP: O CONFREQ [Listen] id 1 len 25 \*Mar 1 00:23:09.399: As36 LCP: ACCM 0x000A0000 (0x0206000A0000) \*Mar 1 00:23:09.399: As36 LCP: AuthProto CHAP (0x0305C22305) \*Mar 1 00:23:09.403: As36 LCP: MagicNumber 0xD06D7DF1 (0x0506D06D7DF1) \*Mar 1 00:23:09.403: As36 LCP: PFC (0x0702) \*Mar 1 00:23:09.403: As36 LCP: ACFC (0x0802) \*Mar 1 00:23:09.403: As36 LCP: O CONFREJ [Listen] id 2 len 7 \*Mar 1 00:23:09.403: As36 LCP: Callback 6 (0x0D0306) \*Mar 1 00:23:09.523: As36 LCP: I CONFACK [REQsent] id 1 len 25 \*Mar 1 00:23:09.523: As36 LCP: ACCM 0x000A0000 (0x0206000A0000) \*Mar 1 00:23:09.523: As36 LCP: AuthProto CHAP (0x0305C22305) \*Mar 1 00:23:09.523: As36 LCP: MagicNumber 0xD06D7DF1 (0x0506D06D7DF1) \*Mar 1 00:23:09.523: As36 LCP: PFC (0x0702) \*Mar 1 00:23:09.523: As36 LCP: ACFC (0x0802) \*Mar 1 00:23:09.527: As36 LCP: I CONFREQ [ACKrcvd] id 3 len 20 \*Mar 1 00:23:09.531: As36 LCP: ACCM 0x000A0000 (0x0206000A0000) \*Mar 1 00:23:09.531: As36 LCP: MagicNumber 0x009B41FA (0x0506009B41FA) \*Mar 1 00:23:09.531: As36 LCP: PFC (0x0702) \*Mar 1 00:23:09.531: As36 LCP: ACFC (0x0802) \*Mar 1 00:23:09.531: As36 LCP: O CONFACK [ACKrcvd] id 3 len 20 \*Mar 1 00:23:09.531: As36 LCP: ACCM 0x000A0000 (0x0206000A0000) \*Mar 1 00:23:09.531: As36 LCP: MagicNumber 0x009B41FA (0x0506009B41FA) \*Mar 1 00:23:09.531: As36 LCP: PFC (0x0702) \*Mar 1 00:23:09.531: As36 LCP: ACFC (0x0802) \*Mar 1 00:23:09.531: **As36 LCP: State is Open** *! --- LCP negotiation is complete.* \*Mar 1 00:23:09.531: As36 PPP: Phase is AUTHENTICATING, by this end [0 sess, 0 load] \*Mar 1 00:23:09.531: As36 CHAP: O CHALLENGE id 1 len 32 from "acc-3640-6a" \*Mar 1 00:23:09.651: As36 CHAP: I RESPONSE id 1 len 27 from "dialin" \*Mar 1 00:23:09.655: As36 **CHAP: O SUCCESS id 1 len 4** *! -- CHAP authentication is successful. ! -- If this fails verify that the username and password are correct. ! -- Refer to [Dialup Technology: Troubleshooting Techniques.](//www.cisco.com/en/US/tech/tk801/tk379/technologies_tech_note09186a0080143175.shtml#PPP)* \*Mar 1 00:23:09.655: As36 PPP: Phase is UP [0 sess, 0 load] \*Mar 1 00:23:09.655: As36 IPCP: O CONFREQ [Closed] id 1 len 10 \*Mar 1 00:23:09.655: As36 IPCP: Address 10.98.1.51 (0x03060A620133) \*Mar 1 00:23:09.771: As36 IPCP: I CONFREQ [REQsent] id 1 len 40 \*Mar 1 00:23:09.771: As36 IPCP: CompressType VJ 15 slots CompressSlotID (0x0206002D0F01) \*Mar 1 00:23:09.771: As36 IPCP: Address 0.0.0.0 (0x030600000000) \*Mar 1 00:23:09.771: As36 IPCP: PrimaryDNS 0.0.0.0 (0x810600000000) \*Mar 1 00:23:09.771: As36 IPCP: PrimaryWINS 0.0.0.0 (0x820600000000) \*Mar 1 00:23:09.771: As36 IPCP: SecondaryDNS 0.0.0.0 (0x830600000000) \*Mar 1 00:23:09.771: As36 IPCP: SecondaryWINS 0.0.0.0 (0x840600000000) \*Mar 1 00:23:09.771: As36 **IPCP: Pool returned 10.98.1.15** *! -- The IP Address Pool "dialin" provides the address for the client.* \*Mar 1 00:23:09.771: As36 IPCP: O CONFREJ [REQsent] id 1 len 22 \*Mar 1 00:23:09.771: As36 IPCP: CompressType VJ 15 slots CompressSlotID (0x0206002D0F01) \*Mar 1 00:23:09.771: As36 IPCP: SecondaryDNS 0.0.0.0 (0x830600000000) \*Mar 1 00:23:09.771: As36 IPCP: SecondaryWINS 0.0.0.0 (0x840600000000) \*Mar 1 00:23:09.779: As36 CCP: I CONFREQ [Not negotiated] id 1 len 15 \*Mar 1 00:23:09.779: As36 CCP: MS-PPC supported bits 0x00000001 (0x120600000001) \*Mar 1 00:23:09.779: As36 CCP: Stacker history 1 check mode EXTENDED (0x1105000104) \*Mar 1 00:23:09.779: As36 LCP: O PROTREJ [Open] id 2 len 21 protocol CCP \*Mar 1 00:23:09.779: As36 LCP: (0x80FD0101000F12060000000111050001) \*Mar 1 00:23:09.779: As36 LCP: (0x04) \*Mar 1 00:23:09.783: As36 IPCP: I CONFACK [REQsent] id 1 len 10 \*Mar 1 00:23:09.783: As36 IPCP: Address 10.98.1.51 (0x03060A620133) \*Mar 1 00:23:11.655: As36 IPCP: TIMEout: State ACKrcvd \*Mar 1 00:23:11.655: As36 IPCP: O CONFREQ [ACKrcvd] id 2 len 10

\*Mar 1 00:23:11.655: As36 IPCP: Address 10.98.1.51 (0x03060A620133) \*Mar 1 00:23:11.759: As36

IPCP: I CONFACK [REQsent] id 2 len 10 \*Mar 1 00:23:11.759: As36 IPCP: Address 10.98.1.51 (0x03060A620133) \*Mar 1 00:23:12.759: As36 IPCP: I CONFREQ [ACKrcvd] id 2 len 34 \*Mar 1 00:23:12.763: As36 IPCP: Address 0.0.0.0 (0x030600000000) \*Mar 1 00:23:12.763: As36 IPCP: PrimaryDNS 0.0.0.0 (0x810600000000) \*Mar 1 00:23:12.763: As36 IPCP: PrimaryWINS 0.0.0.0 (0x820600000000) \*Mar 1 00:23:12.763: As36 IPCP: SecondaryDNS 0.0.0.0 (0x830600000000) \*Mar 1 00:23:12.763: As36 IPCP: SecondaryWINS 0.0.0.0 (0x840600000000) \*Mar 1 00:23:12.763: As36 IPCP: O CONFREJ [ACKrcvd] id 2 len 16 \*Mar 1 00:23:12.763: As36 IPCP: SecondaryDNS 0.0.0.0 (0x830600000000) \*Mar 1 00:23:12.763: As36 IPCP: SecondaryWINS 0.0.0.0 (0x840600000000) \*Mar 1 00:23:12.871: As36 IPCP: I CONFREQ [ACKrcvd] id 3 len 22 \*Mar 1 00:23:12.871: As36 IPCP: Address 0.0.0.0 (0x030600000000) \*Mar 1 00:23:12.871: As36 IPCP: PrimaryDNS 0.0.0.0 (0x810600000000) \*Mar 1 00:23:12.871: As36 IPCP: PrimaryWINS 0.0.0.0 (0x820600000000) \*Mar 1 00:23:12.871: As36 IPCP: O CONFNAK [ACKrcvd] id 3 len 22 \*Mar 1 00:23:12.871: As36 IPCP: Address 10.98.1.15 (0x03060A62010F) \*Mar 1 00:23:12.871: As36 IPCP: PrimaryDNS 10.98.1.220 (0x81060A6201DC) \*Mar 1 00:23:12.871: As36 IPCP: PrimaryWINS 10.98.1.221 (0x82060A6201DD) \*Mar 1 00:23:12.979: As36 IPCP: I CONFREQ [ACKrcvd] id 4 len 22 \*Mar 1 00:23:12.979: As36 IPCP: Address 10.98.1.15 (0x03060A62010F) \*Mar 1 00:23:12.979: As36 IPCP: PrimaryDNS 10.98.1.220 (0x81060A6201DC) \*Mar 1 00:23:12.983: As36 IPCP: PrimaryWINS 10.98.1.221 (0x82060A6201DD) \*Mar 1 00:23:12.983: As36 IPCP: O CONFACK [ACKrcvd] id 4 len 22 \*Mar 1 00:23:12.983: As36 IPCP: Address 10.98.1.15 (0x03060A62010F) \*Mar 1 00:23:12.983: **As36 IPCP: PrimaryDNS 10.98.1.220** (0x81060A6201DC) *! -- The Primary DNS server is agreed upon. ! -- This was configured using the async bootp commands.* \*Mar 1 00:23:12.983: As36 **IPCP: PrimaryWINS 10.98.1.221** (0x82060A6201DD) *! -- The Primary WINS server is agreed upon. ! -- This was configured using the async bootp commands.* \*Mar 1 00:23:12.983: **As36 IPCP: State is Open** *! -- IPCP negotiation is complete. The user is now connected.* \*Mar 1 00:23:12.983: **As36 IPCP: Install route to 10.98.1.15** *! -- The NAS installs a route to the client.* 对远端对等体的 ICMP ping 操作成功:

acc-3640-6a#**ping 10.98.1.15**

Type escape sequence to abort. Sending 5, 100-byte ICMP Echos to 10.98.1.15, timeout is 2 seconds: !!!!! Success rate is 100 percent (5/5), round-trip min/avg/max = 124/132/140 ms acc-3640-6a#

# <span id="page-10-0"></span>相关信息

- [Cisco 3640 的数字调制解调器网络模块](//www.cisco.com/en/US/docs/ios/11_3/feature/guide/barney30.html?referring_site=bodynav)
- [Cisco 3640 数字调制解调器网络模块的 T1 CAS 支持](//www.cisco.com/en/US/docs/ios/11_3/feature/guide/T1CASbrn.html?referring_site=bodynav)
- [在 E1 和 T1 线路上配置 ISDN PRI 及其他信令](//www.cisco.com/en/US/docs/ios/12_1/termserv/configuration/guide/dcdchant.html?referring_site=bodynav)
- [用于拨号接入的接口、控制器和线路概述](//www.cisco.com/en/US/docs/ios/12_0/dial/configuration/guide/dcport.html?referring_site=bodynav)
- [技术支持 Cisco Systems](//www.cisco.com/cisco/web/support/index.html?referring_site=bodynav)